## **Creating DHTrace links**

There are two types of links supported by DataHub: DHLinks and DHTrace links. You can choose to copy data with DHLinks, with DHTrace links, or without any links.

To create a DHTrace link

- 1. From the **Operations** drop-down list, select the **Create DHTrace** option.
- 2. Drag a node, e.g., a DOORS or CSV Data Source, to the MagicDraw Containment tree.
- 3. The **Create DHTrace Summary** dialog box opens to confirm the DHTrace link has been created.

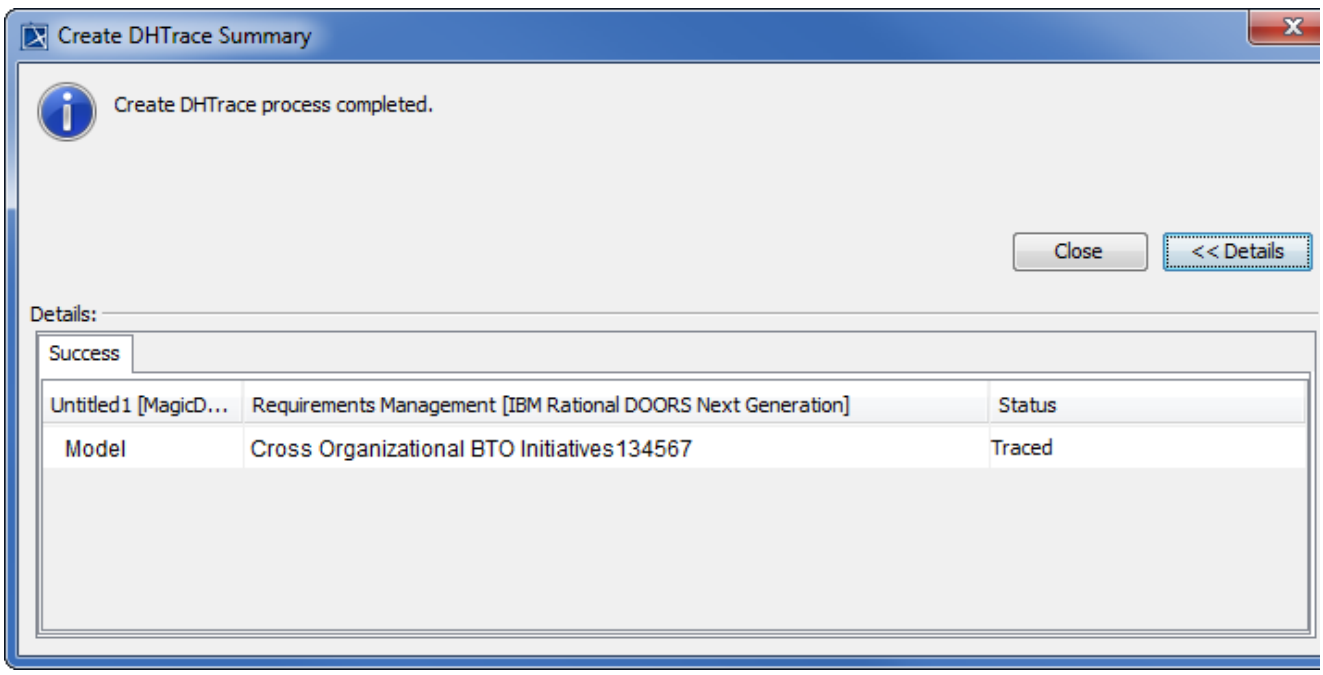

## The DHTrace links appear on the **DH Links** panel.

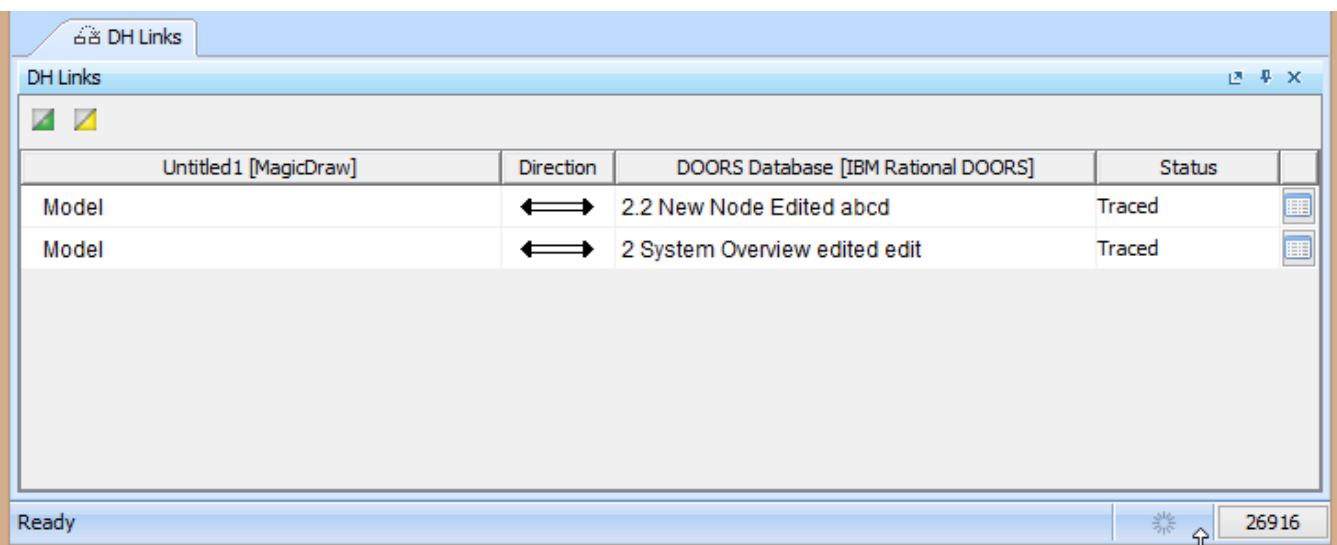

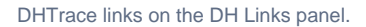

Note<br>Nodes that contain DHTrace links are indicated with small half-green squares. In the following figure, the DHTrace links are created between CSV Data

Source nodes and MagicDraw elements. The links are indicated with small half-green squares in **Cameo DataHub Explorer** and the MagicDraw

## **Related page**nt tree.

• [Copy Data with Sync](https://docs.nomagic.com/display/CDH190SP1/Copy+Data+with+Sync)

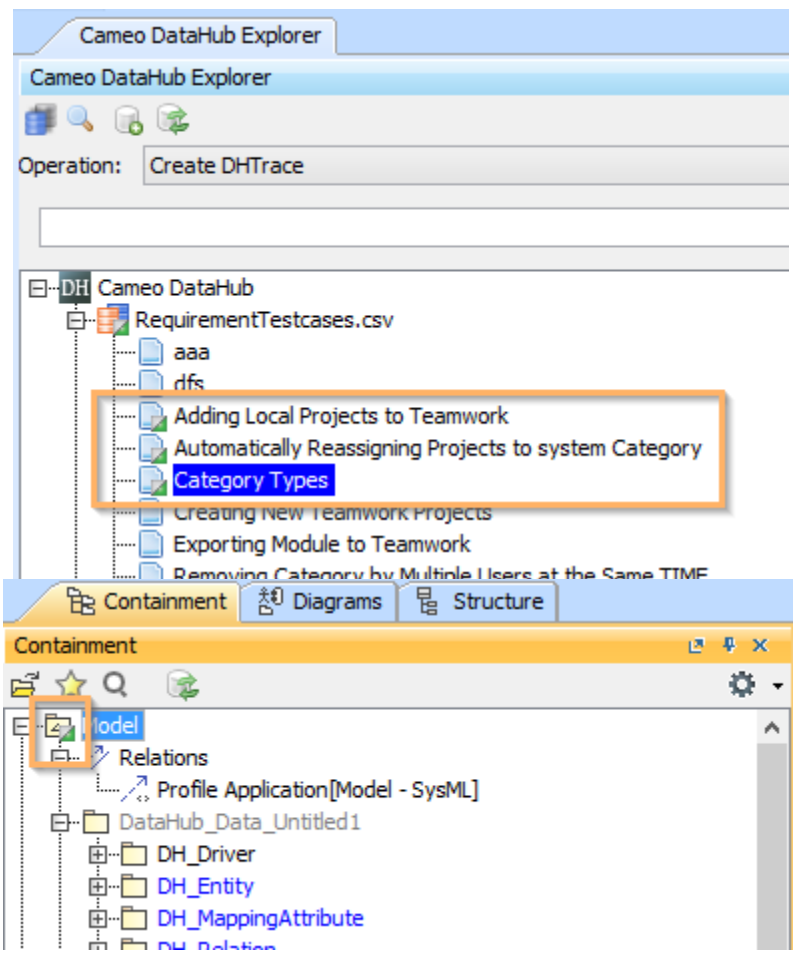

CSV Data Source nodes with DHTrace links to MagicDraw elements are indicated with small half-green squares in Cameo DataHub Explorer and the

MagicDraw Containment tree.